**راهنماي ثبت درخواست اقامت در خوابگاه ها براي نیمسال دوم سال تحصیلی 1401-1402**

## **. ورود بھ پورتال دانشجویی صندوق رفاه بھ آدرس ir.swf.refah://https**

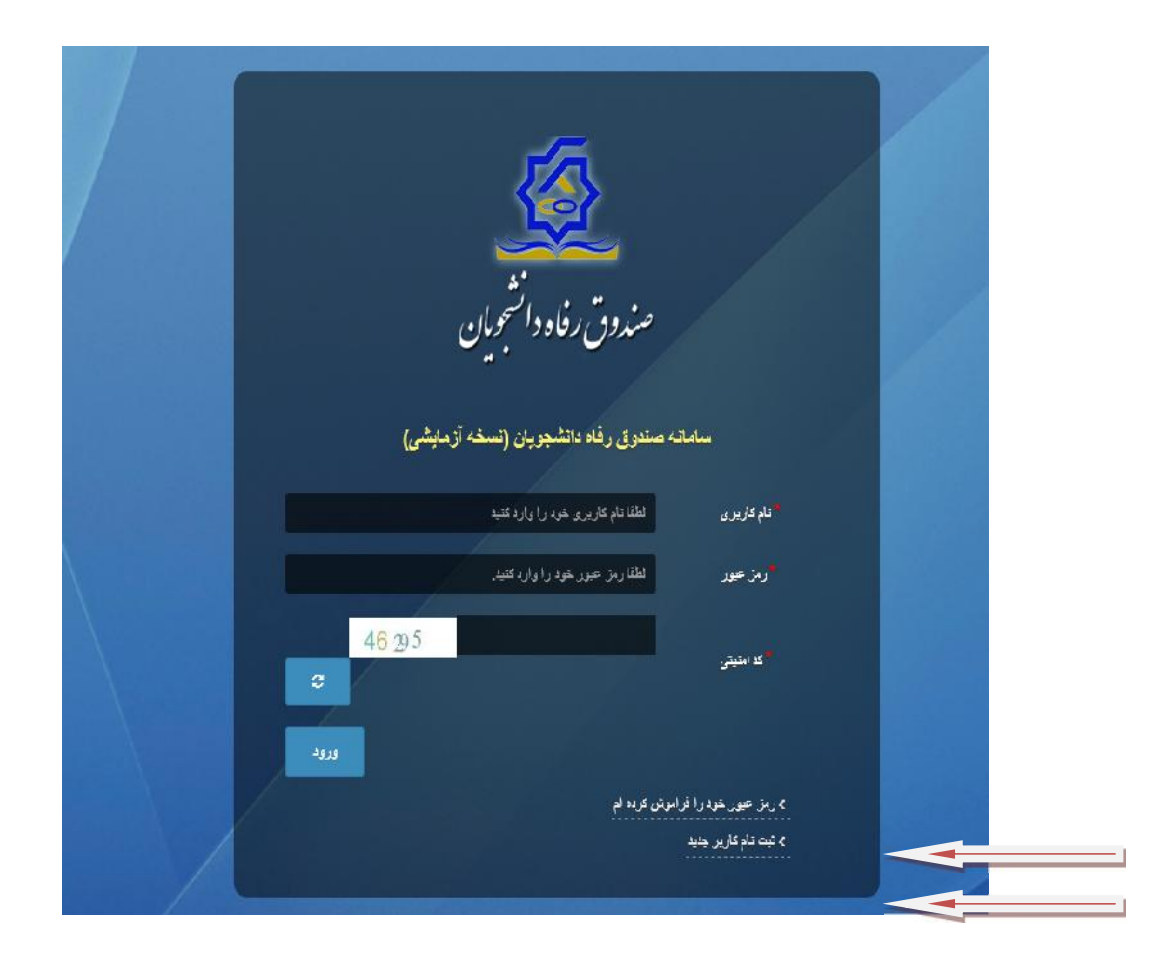

**در صورت فراموشی رمز عبور از آیتم اول و در صورت عدم تکمیل اطلاعات از آیتم ثبت نام کاربر جدید استفاده و اطلاعات تان را تکمیل نمائید.**

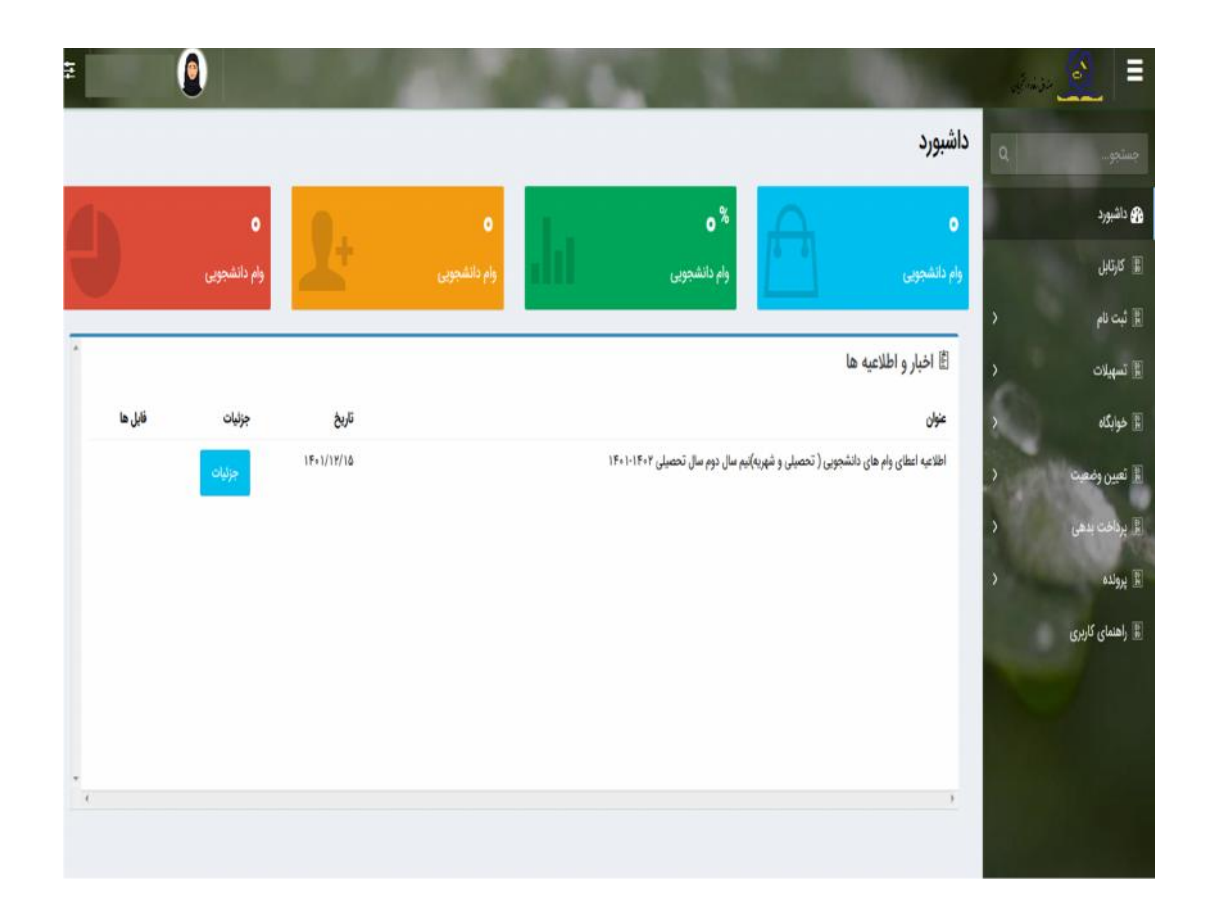

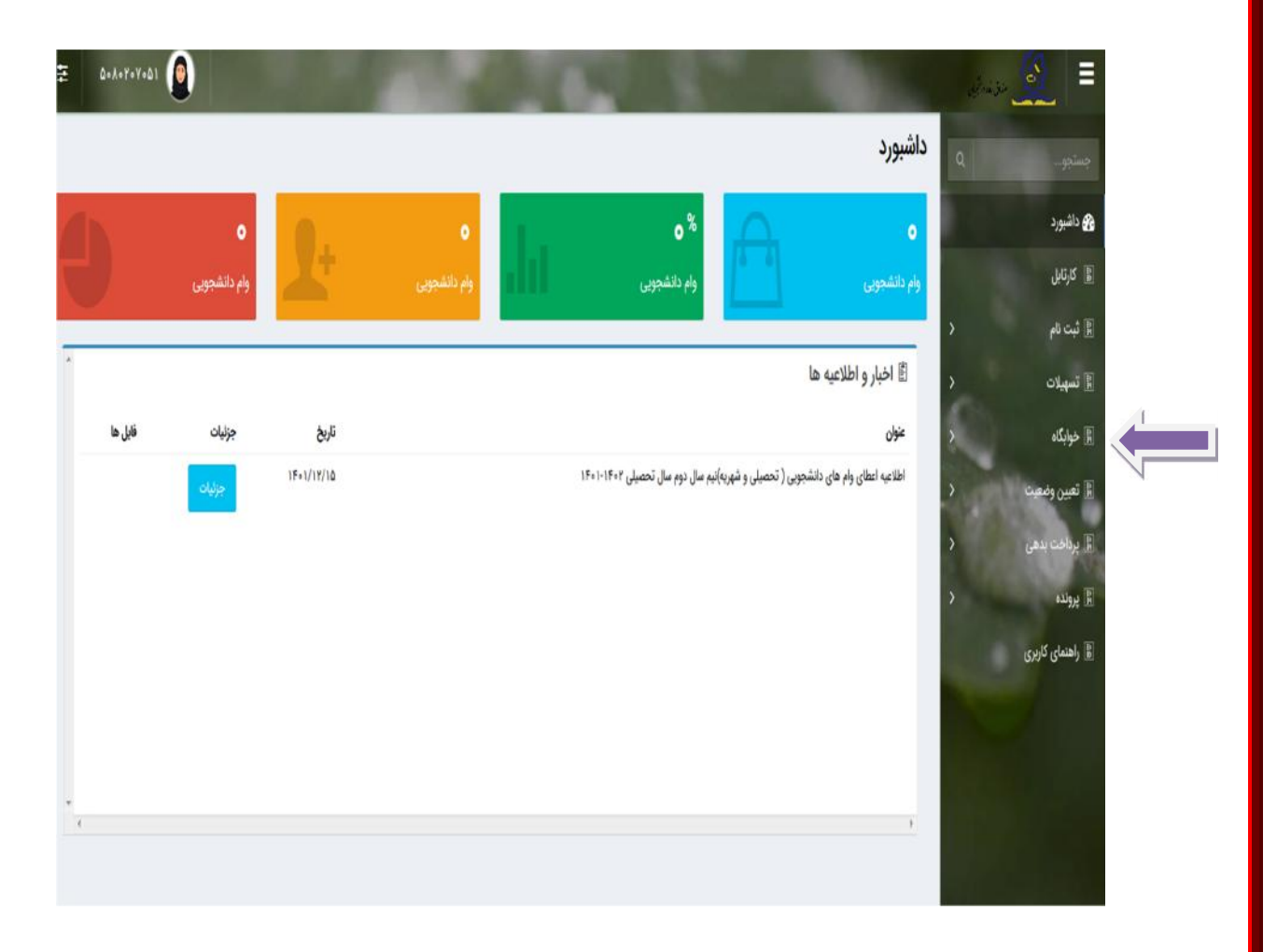

**. گزینھ منو خوابگاه**

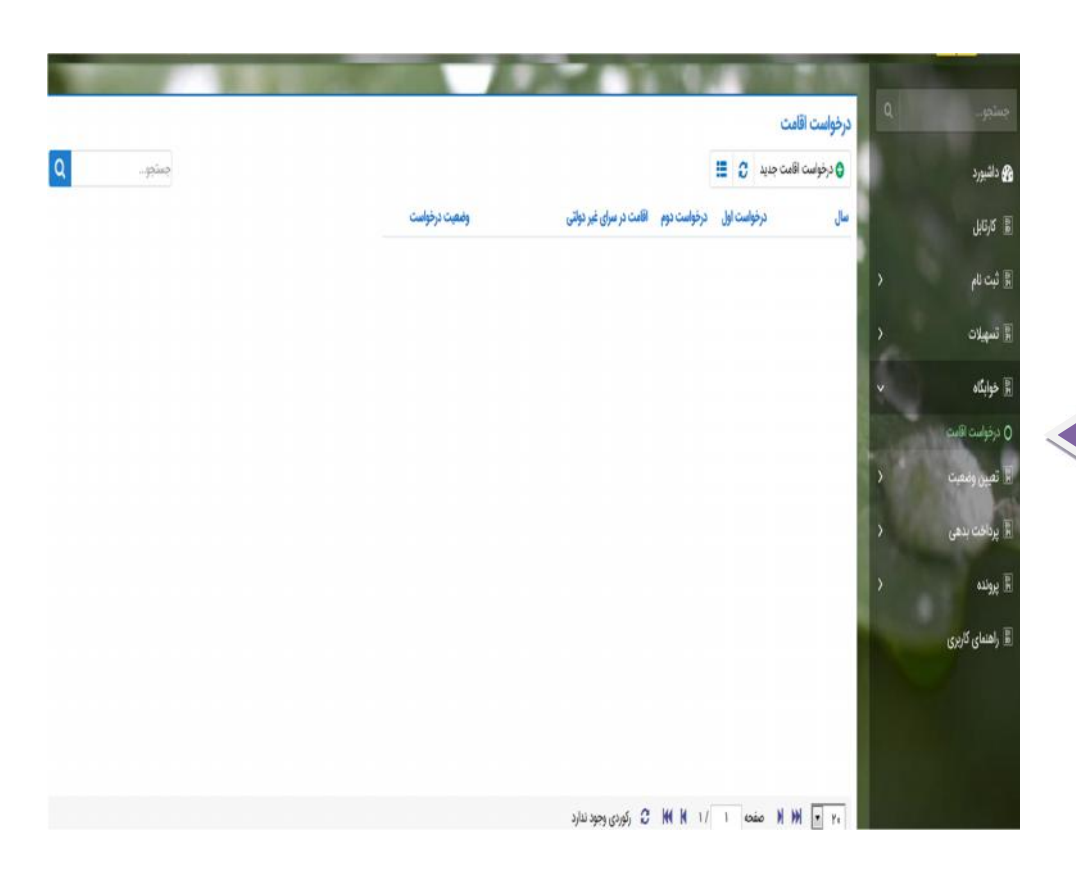

**. درخواست اقامت** 

**.** آیکون درخواست اقامت جدید

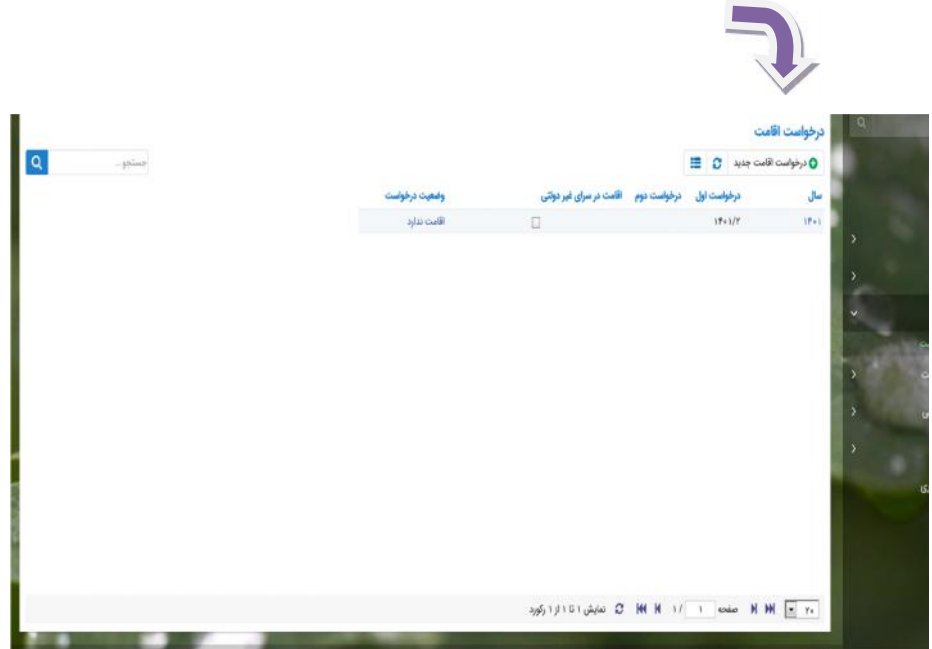

**.** سپس کادری با محتوای مشخصات دانشجو باز خواھد شد کھ باید گزینھ ذخیره را انتخاب نمود.

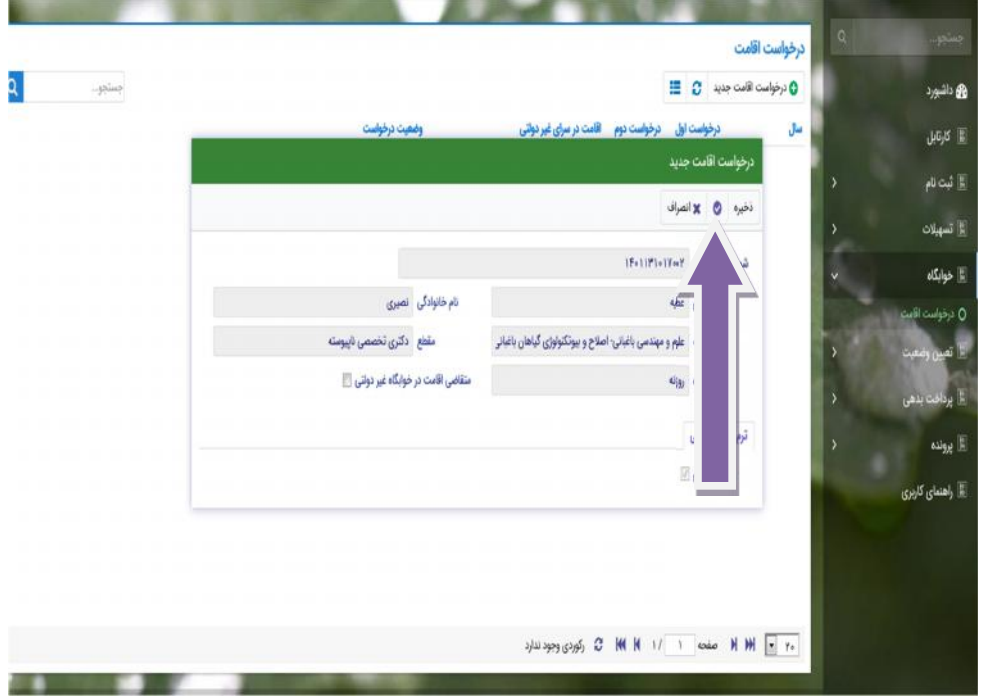